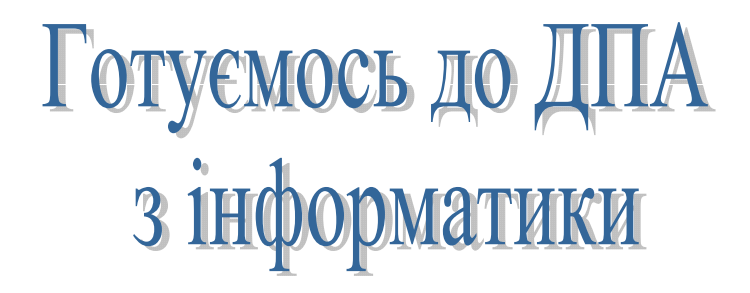

### **НА ДОПОМОГУ ВЧИТЕЛЮ ТА УЧНЯМ**

Підготувала: Вовк Тетяна Віталіївна, вчитель інформатики КЗО «Гімназія №3» Дніпропетровської міської ради

м. Дніпропетровськ 2012

### $\overline{2}$

### 3MICT

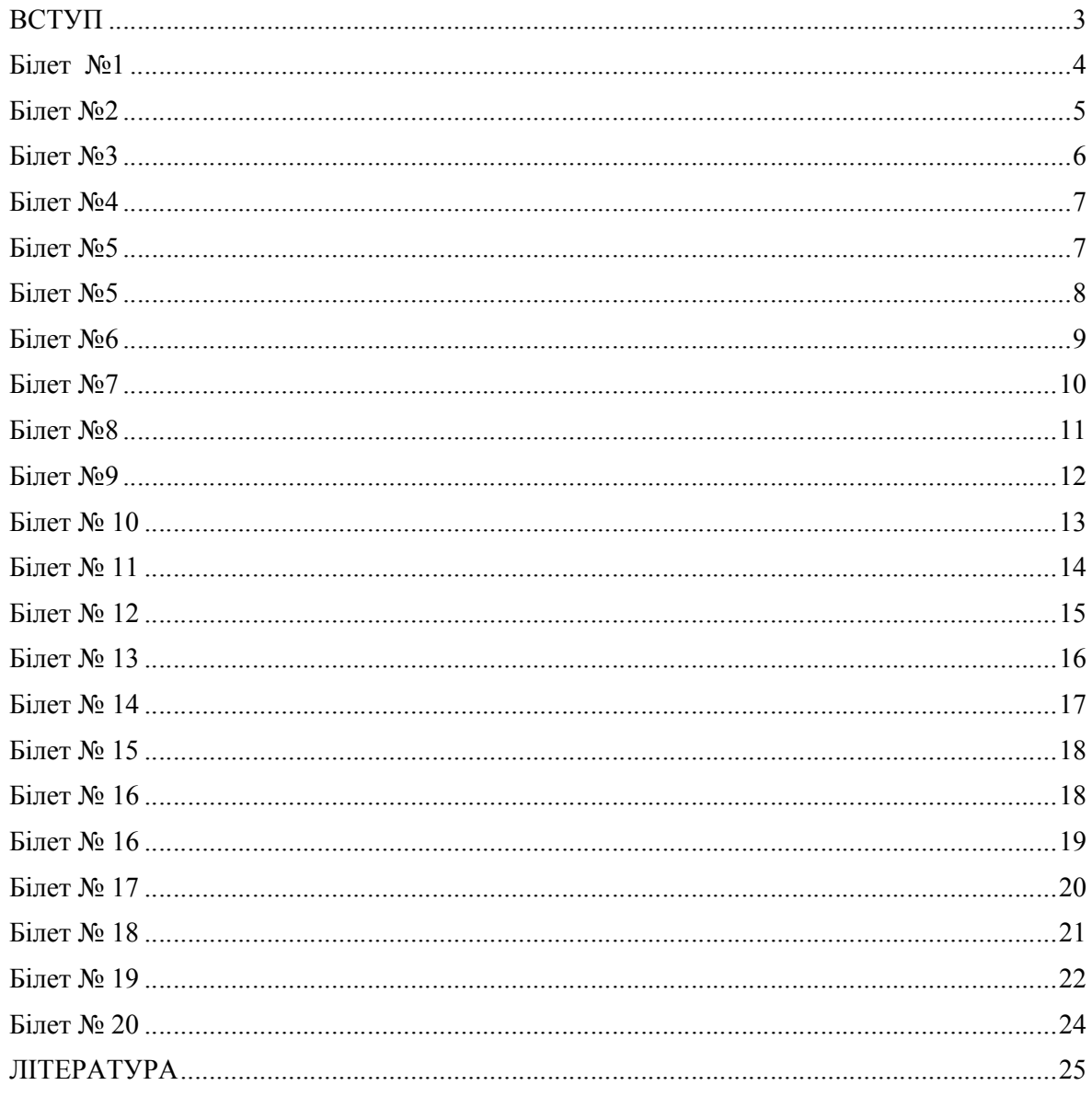

## **ВСТУП**

В посібнику розміщено умови та розв'язання усіх завдань №16 на програмування зі «Збірника завдань для державної підсумкової атестації з інформатики, 11 клас», авт. Морзе Н.В., Вембер В.П., Кузьмінська О.Г.

Для розв'язання задач використовується мова програмування Visual Basic 6.0.

На погляд автора, розв'язання задач не буде викликати труднощі в учнів, що навчаються у класах інформаційно-технологічного профілю. Але задача білету №19 відноситься до класу олімпіадних задач, і може викликати певні труднощі не тільки в учні, а і у вчителів інформатики. Для спрощення алгоритму задачі білету №19 будемо вважати, що користувач вводить коректні дані.

Посібник призначено для вчителів інформатики та учнів профільного класу

Завдання 16.

Визначте, чи належіть точка *А*, що задана координатами *(x;y*), частині площини, обмеженій колом радіуса *R* із центра у точці *О(x0;y0).*  $(\text{Формула кpyra: } (x - x_0)^2 + (y - y_0)^2 \le R^2)$ .

### Розв'язання

Dim x As single, y As single, x0 As single, y0 As single, R As single Private Sub Command1\_Click()  $x = Val(Text1.Text)$  $y = Val(Text2.Text)$  $x0 = Val(Text4.Text)$  $y0 = Val(Text3.Text)$  $R = Val(Text5.Text)$ If  $(x - x0)$  ^ 2 +  $(y - y0)$  ^ 2 <= R ^ 2 Then Label6.Caption = "належіть" Else Label6.Caption = "не належіть" End If End Sub

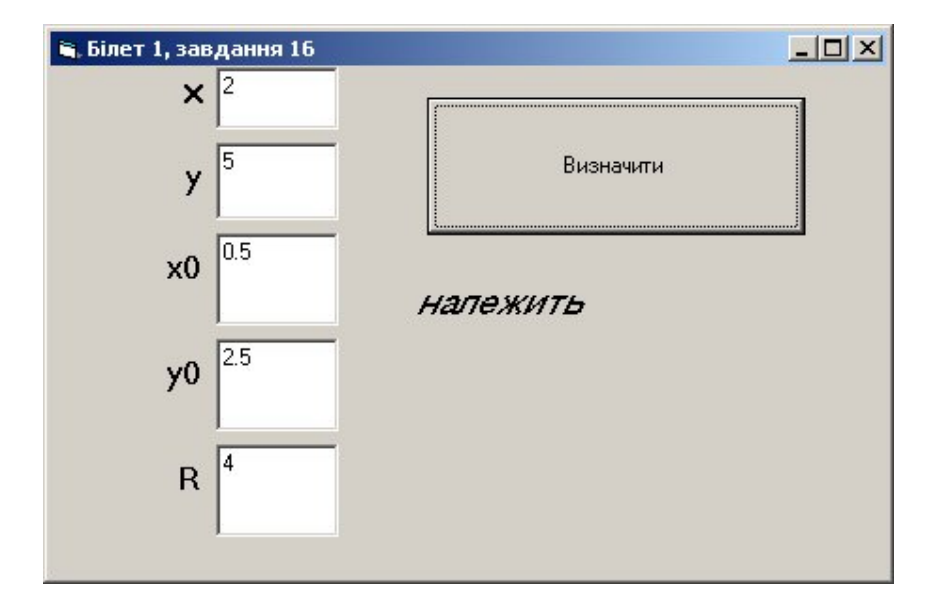

Завдання 16.

Визначте, чи належіть точка *А*, що задана координатами *(x; y*), частині площини, обмеженій відрізком осі абсцис від 0 до та синусоїдою *y=sinx.*

Розв'язання

```
Dim x As Single, y As Single
Private Sub Command1_Click()
Pi = 3.14x = Val(Text1.Text)y = Val(Text2.Text)If y \ge 0 And y \le \sin(x) And 0 \le x And x \le Pi Then
       Label3.Caption = "належіть"
Else 
       Label3.Caption = " не належіть "
End If
End Sub
```
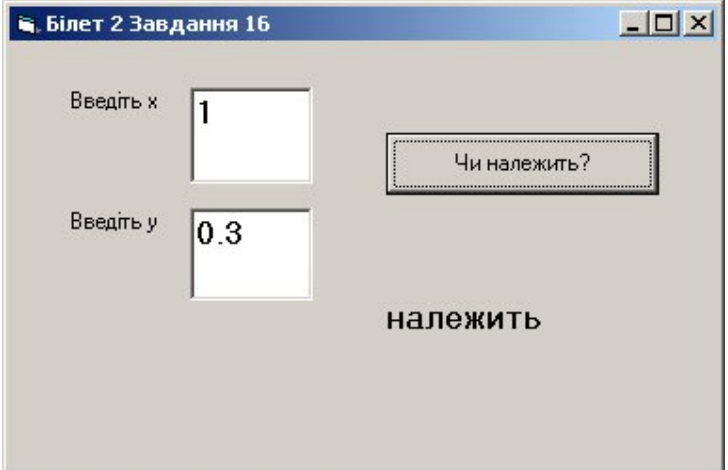

Завдання 16.

Визначте, чи належіть точка *А*, що задана координатами *(x;y*), частині площини, обмеженій колом радіуса *R* із центра у точці *О(x0;y0).* (Формула кільця:  $R_1^2$  ≤  $(x - x_0)^2 + (y - y_0)^2$  ≤  $R_2^2$ .)

#### Розв'язання

Dim x As single, y As single, x0 As single, y0 As single, R1 As single, R2 As single Private Sub Command1\_Click()

 $x = Val(Text1.Text)$  $y = Val(Text2.Text)$  $x0 = Val(Text3.Text)$  $y0 = Val(Text4.Text)$  $R1 = Val(Text5.Text)$  $R2 = Val(Text6.Text)$ If R1 ^ 2 <=  $(x - x0)$  ^ 2 +  $(y - y0)$  ^ 2 and  $(x - x0)$  ^ 2 +  $(y - y0)$  ^ 2 <= R2 ^ 2 Then Label7.Caption = "належить" Else Label7.Caption = "не належить" End If

End Sub

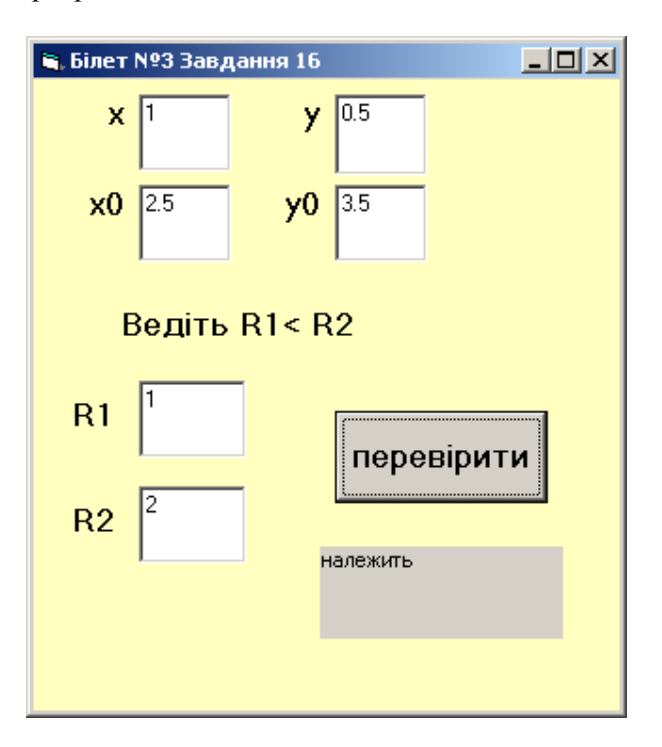

Завдання 16. Визначте, чи належіть точка *А*, що задана координатами *(x; y)*, частині площини, обмеженій відрізком осі абсцис від -*/2* до */2* та косинусоїдою *y=cosx.*

Розв'язання

Dim x As Single, y As Single, pi2 As Single Private Sub Command1\_Click()  $pi2 = 3.14 / 2$  $x = Val(Text1.Text)$  $y = Val(Text2.Text)$ If -pi2  $\le x$  And  $x \le p$ i2 And  $0 \le y$  And  $y \le Cos(x)$  Then Text3.Text = "належіть" Else Text3.Text = "не належіть"

End If End Sub

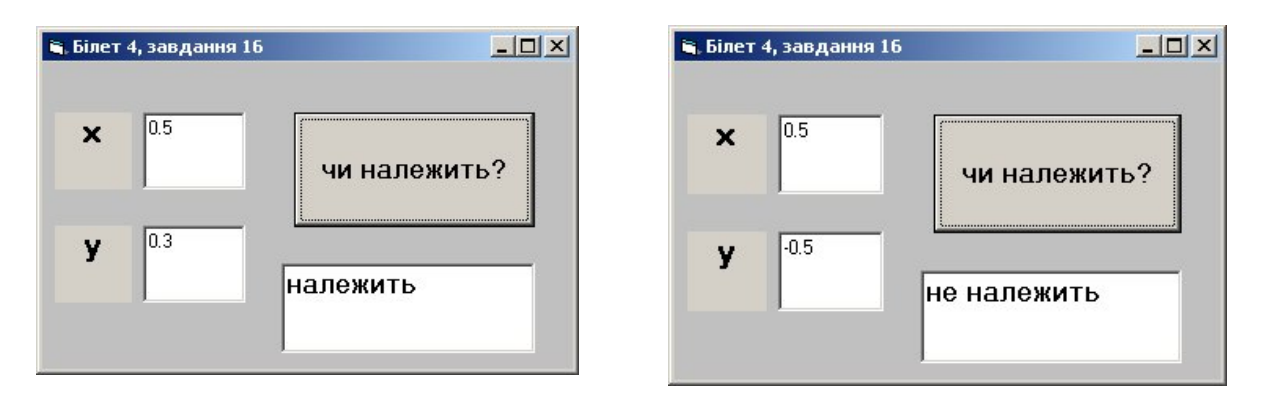

Завдання 16

Дано ціле число *N (2 ≤ N ≤ 31)*. Сформувати і вивести цілочисловий масив А розміру *N,*  що містить *N* перших елементів послідовності чисел Фібоначчі.  $F_k$ :  $F_1=1$ ,  $F_2=1$ ,  $F_r=F_{k-2}+F_{k-1}$ ,  $k=3,4,...$ 

Розв'язання

Dim A(1 To 31) As Integer, N As Integer Private Sub Command1\_Click()  $N = Val(Text1.Text)$  $A(1) = 1$  $A(2) = 1$ List1.AddItem  $Str(A(1))$ List1.AddItem Str(A(2)) For  $k = 3$  To N  $A(k) = A(k - 2) + A(k - 1)$ List1.AddItem  $Str(A(k))$ Next k End Sub

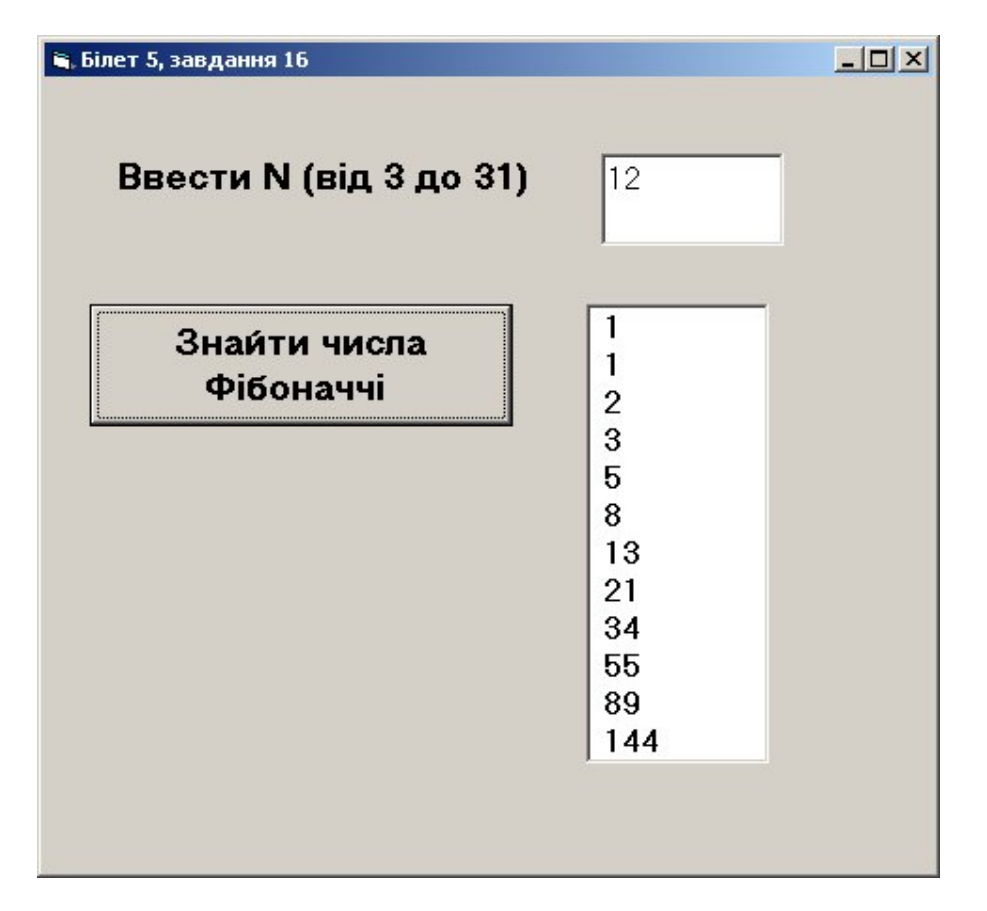

Завдання 16.

Визначте, чи належіть точка *А*, що задана координатами *(x; y*), частині площини, обмеженій відрізком осі абсцис від 0 до  $\pi$  та синусоїдою  $y=|\sin(2x)|$ .

```
Розв'язання
Dim x As Single, y As Single, pi As Single
Private Sub Command1_Click()
pi = 3.14x = Val(Text1.Text)y = Val(Text2.Text)If x \ge 0 And x \le pi And y \le Abs(Sin(2 * x)) And 0 \le y Then
     Label3.Caption = "належіть"
Else
      Label3.Caption = "не належіть"
End If
End Sub
```
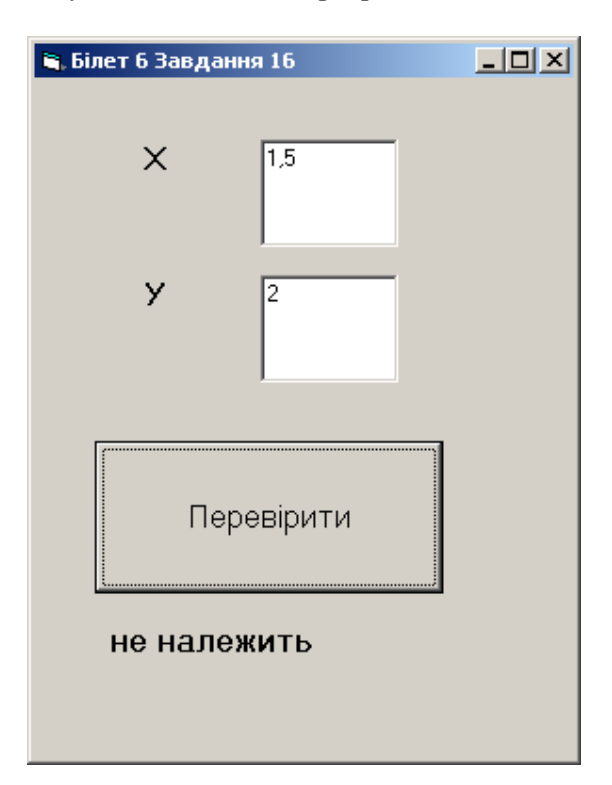

Завдання 16.

Дано натуральне число *N (8 ≤N ≤ 1 000 000)*, яке визначає будь-яку цілочислову грошову суму ≤ 1 000 000. Відомо, що цілочислову грошову суму, більшу чи рівну 7 грошовим одиницям, можна видати лише купюрами у 2 та 5 грошових одиниць. Визначте, якою кількістю купюр у 2 та 5 грошових одиниць можна видати суму в *N* грошових одиниць, щоб їхня загальна кількість була найменшою.

### Розв'язання

```
Private Sub Command1_Click()
Dim e As Single, N As integer,b As integer.c As integer, K As integer
N = Val(Text1.Text)b = a \setminus 5c = (a - 5 * b) \setminus 2e = (5 * b + 2 * c) / aIf e = 1 Then
       K = c + bElse
       K = (((a - (5 * b + 2 * c)) + 5) / 2) + (b + c - 1)End If
Text2.Text = Str(K)End Sub
```
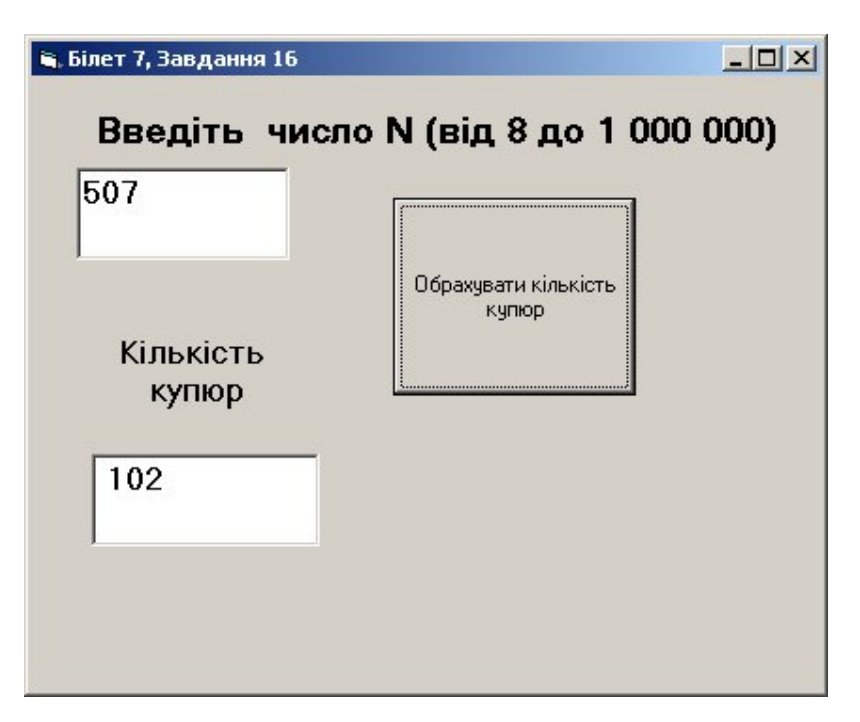

### Завдання 16.

Дано чотири числа, які визначають довжини відрізків *a,b,c,d.* Визначте, чи можна з цих відрізків побудувати паралелограм.

### Розв'язання

Dim a As Single, b As Single, c As Single, d As Single Private Sub Command1\_Click()  $a = Val(Text1.Text)$  $b = Val(Text2.Text)$  $c = Val(Text3.Text)$  $d = Val(Text4.Text)$ If  $(a = b \text{ And } c = d)$  Or  $(a = c \text{ And } b = d)$  Or  $(a = d \text{ And } b = c)$  Then Text5.Text = "так, можна побудувати паралелограм" Else Text5.Text = "ні, не можна побудувати паралелограм" End If End Sub

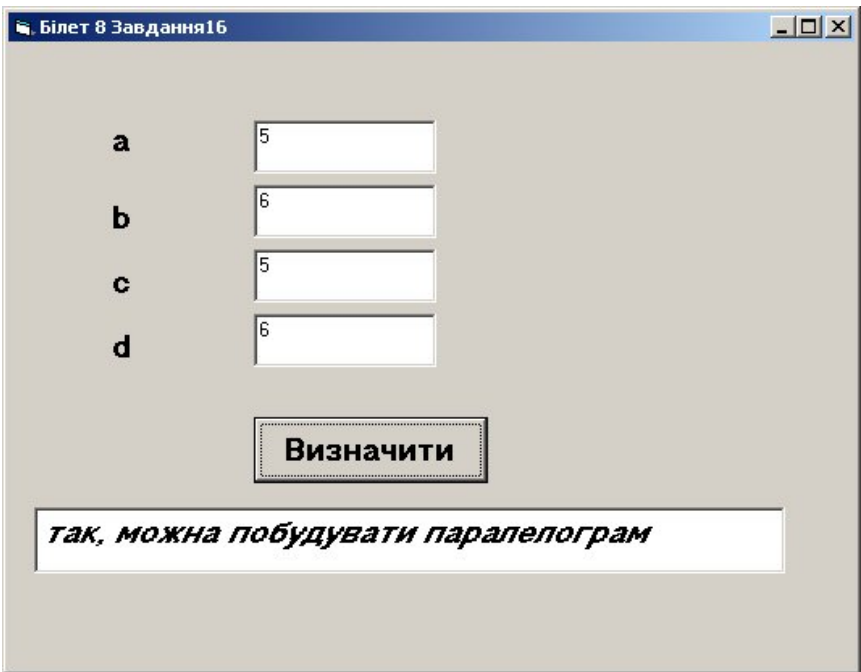

Завдання 16.

Дано три числа, які визначають довжини відрізків *a,b,c.* Визначте, чи можна з цих відрізків побудувати прямокутний трикутник. (Теорема Піфгора:  $a^2 + b^2 = c^2$ .)

Розв'язання

Dim a As Single, b As Single, c As Single Private Sub Command1\_Click()  $a = Val(Text1.Text)$  $b = Val(Text2, Text)$  $c = Val(Text3.Text)$ If  $a \wedge 2 = b \wedge 2 + c \wedge 2$  Or  $a \wedge 2 + c \wedge 2 = b \wedge 2$  Or  $a \wedge 2 + b \wedge 2 = c \wedge 2$  Then Label4.Caption = "Так, можна побудувати прямокутний трикутник " Else

 Label4.Caption = " Ні, неможна побудувати прямокутний трикутник " End If End Sub

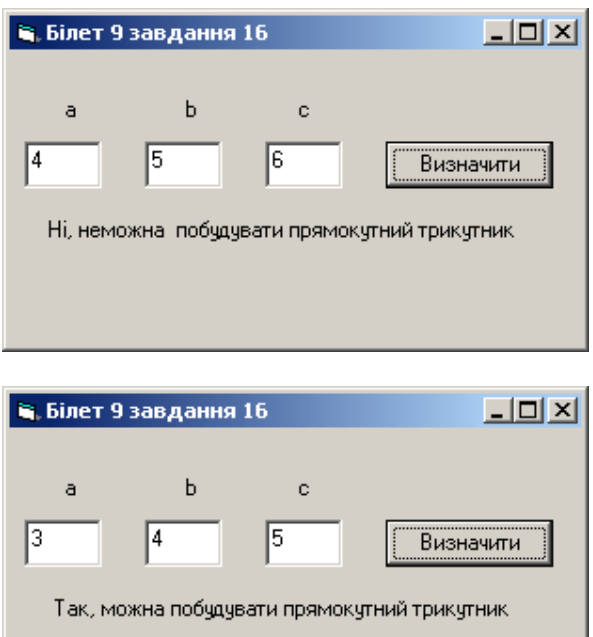

#### Завдання 16

Дано натуральне число *N (1 ≤N ≤ 100),* яке визначає вік людини. Виведіть це число з відповідним доданком «рік», «роки», «років». Наприклад 1 рік, 12 років, 94 роки.

#### Розв'язання

Dim N As Integer Private Sub Command1\_Click()  $N = Val(Text1.Text)$ Select Case N Case 1, 21, 31, 41, 51, 61, 71, 81, 91 Label1.Caption = "рік" Case 2 To 4, 22 To 24, 32 To 34, 42 To 44, 52 To 54, 62 To 64, 72 To 74, 82 To 84, 92 To 94 Label1.Caption =  $Str(N)$  & " роки" Case Else Label1.Caption =  $Str(N)$  & " років" End Select End Sub

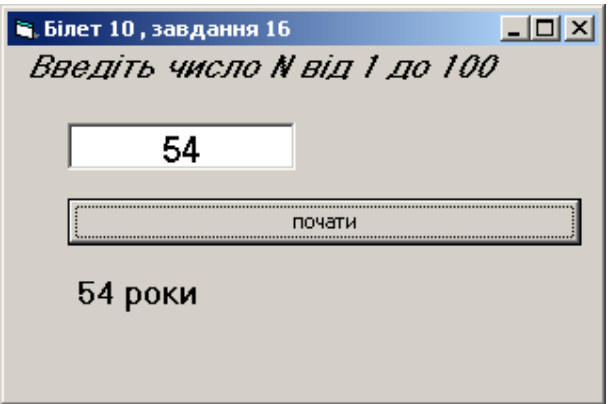

Завдання 16

Уведемо такі позначення для відмінків української мови: «називний»- «н» або «Н»; «родовий»- «р» або «Р»;

«давальний»- «д» або «Д»;

«знахідний»- «н» або «З»;

«орудний»- «о» або «О»; «місцевий»- «м» або «М»;

«кличний»- «к» або «К».

Розробіть програму, яка за введеним позначенням відмінка виводить запитання, на яке відповідає прикметник в указаному відмінку, наприклад: «називний» - «який?».

Розв'язання

Private Sub Command1\_Click() Dim V As String, S as string

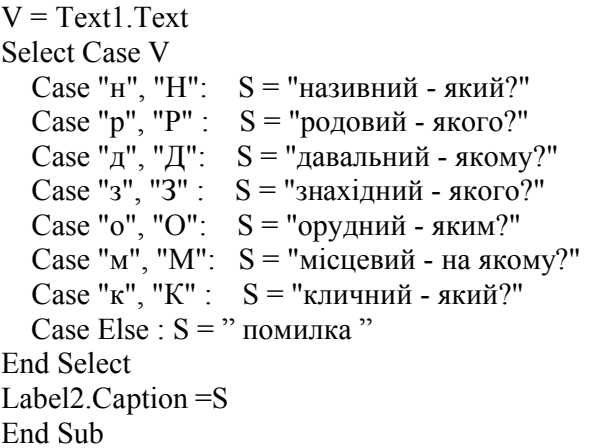

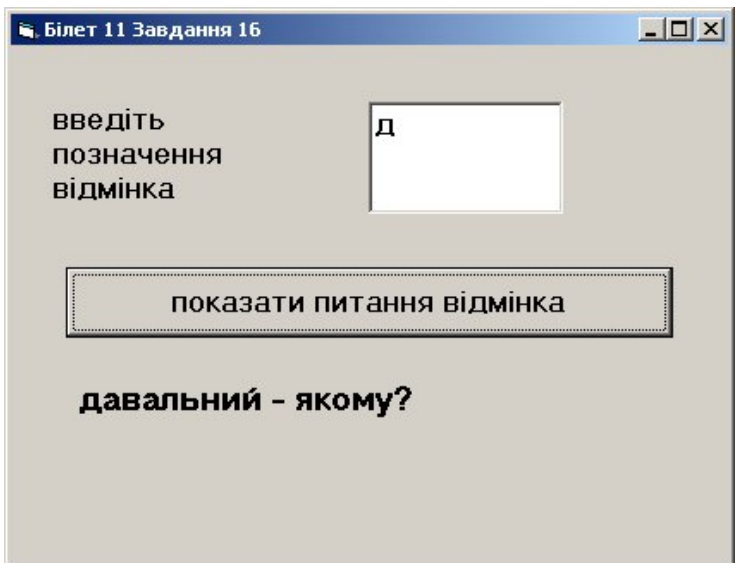

*Вовк Тетяна Віталіївна, вчитель інформатики КЗО «Гімназія №3» Дніпропетровської міської ради* 

### Завдання 16

Уведемо такі позначення для відмінків української мови: «називний»- «н» або «Н»; «родовий»- «р» або «Р»; «давальний»- «д» або «Д»; «знахідний»- «н» або «З»; «орудний»- «о» або «О»; «місцевий»- «м» або «М»; «кличний»- «к» або «К».

Розробіть програму, яка за введеним позначенням відмінка виводить запитання, на яке відповідає іменник в указаному відмінку, наприклад: «називний» - «хто?», «що?».

Розв'язання

Private Sub Command1\_Click() Dim V As String, V As String  $V = Text1$ . Text Select Case V Case "н", "Н": S = " називний - хто? що?" Case "р", "Р":  $S =$ " родовий - кого? чого?" Case "д", "Д": S = " давальний - кому? чому?" Case "з", "З":  $S =$ " знахідний - кого? що?" Case "о","О": S = " орудний - ким? чим??" Case "м", "М":  $S =$  " місцевий - на кому? на чому?" Case "к", "К":  $S =$ " кличний - хто? " Case Else :  $S = "nomилка"$ End Select Label2.Caption =S End Sub

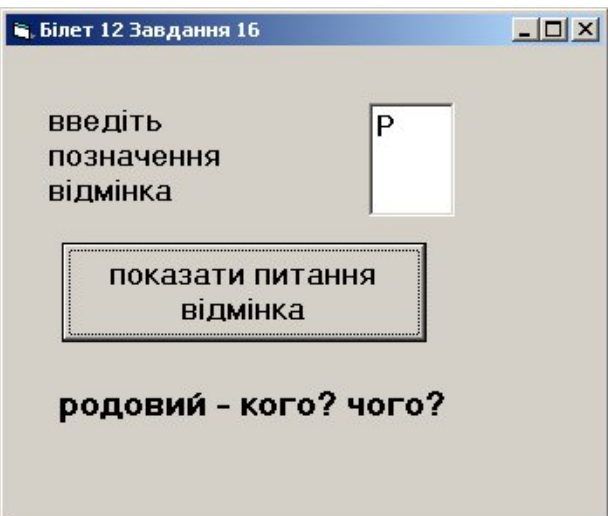

*Вовк Тетяна Віталіївна, вчитель інформатики КЗО «Гімназія №3» Дніпропетровської міської ради* 

#### Завдання 16

Розробіть програму видачі текстового варіанта шкільних оцінок:

- 1  $1, 2, 3$  початковий рівень
- 2 7, 8, 9 середній рівень
- 3 10, 11, 10 високий рівень

Розв'язання

Dim V As Integer Private Sub Command1\_Click()  $V = Val(Text1.Text)$ Select Case V Case 1 To 3: Label2.Caption = "початковий рівень" Case 4 To 6: Label2.Caption = "середній рівень" Case 7 To 9: Label2.Caption = "достатній рівень" Case 10 To 12: Label2.Caption = "високий рівень" Case Else: Label2.Caption = "помилка" End Select End Sub

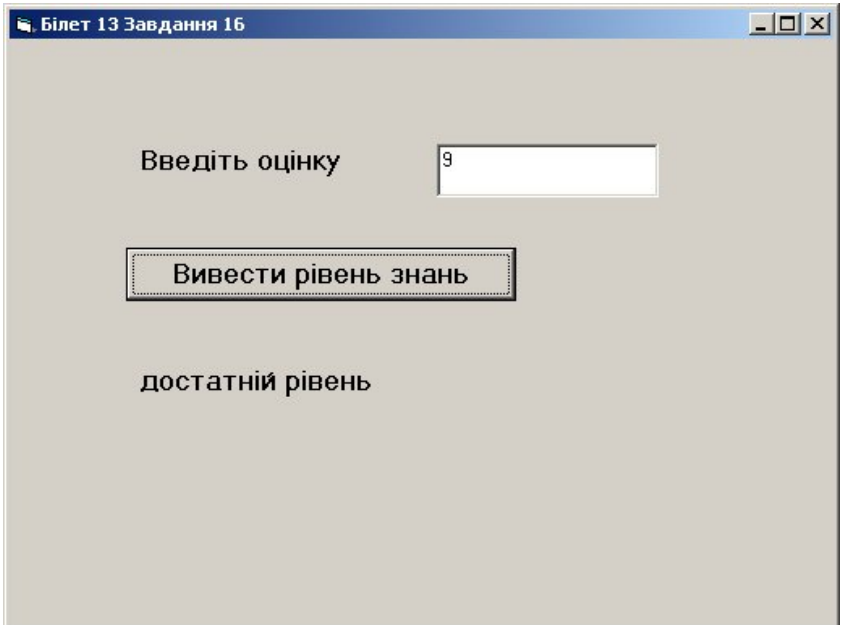

Завдання 16.

Дано натуральне число *N* (1 ≤N ≤ 6), яке визначає порядковий номер робочого дня тижня. За введеним значенням *N* виведіть розклад уроків на цей день.

Розв'язання

Dim N As Integer Private Sub Command1\_Click()  $N = Val(Text1.Text)$ Select Case N Case 1: Label2.Caption = "понеділок: математика, історія, малювання, музика" Case 2: Label2.Caption = "вівторок: фізика, історія, хімія, музика" Case 3: Label2.Caption = "середа: математика, історія, малювання, музика" Case 4: Label2.Caption = "четвер: фізика, історія, хімія, музика" Case 5: Label2.Caption = "п'ятниця: математика, малювання, історія, музика" Case 6: Label2.Caption = "субота: історія, фізика, музика, хімія" Case Else: Label2.Caption = "помилка" End Select End Sub

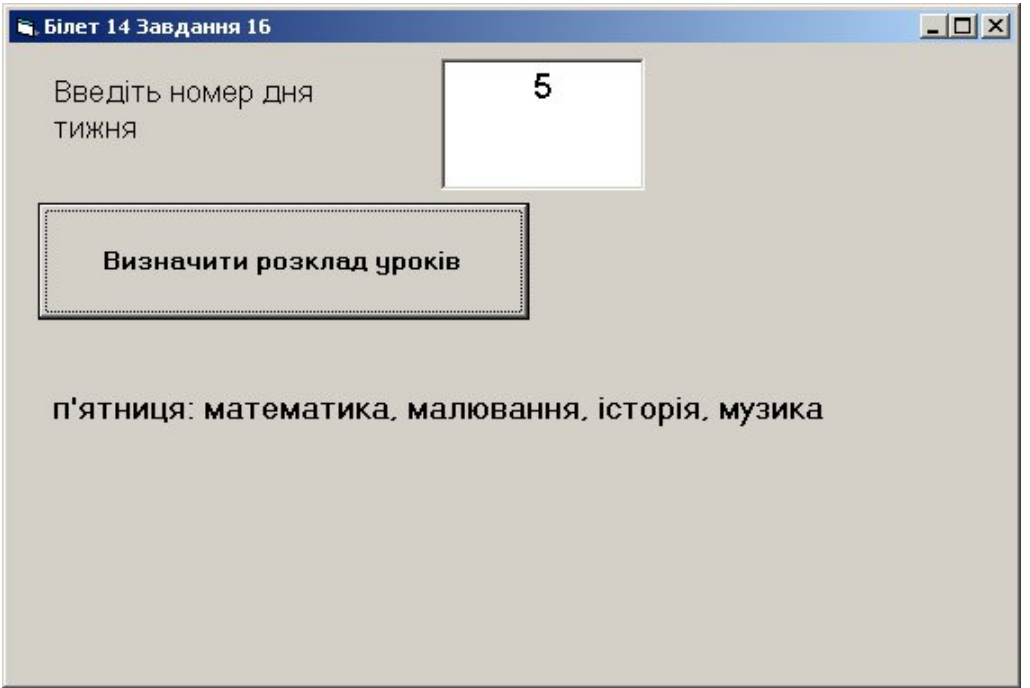

Завдання 16.

Дано натуральне число  $N$  ( $1 \le N \le 4$ ), яке визначає порядковий номер пори року. За введеним значенням *N* виведіть пору року та перелік місяців, які належать їй.

Розв'язання

Dim V As String, S As String Private Sub Command1\_Click()  $V = Text1.Text$ Select Case V Case "1": S = "зима: грудень, січень, лютий" Case "2": S = "весна: березень, квітень, травень" Case "3": S = "літо: червень, липень, серпень" Case "4": S = "осінь: вересень, жовтень, листопад" Case Else:  $S = "помилка"$ End Select Label 2. Caption  $= S$ End Sub

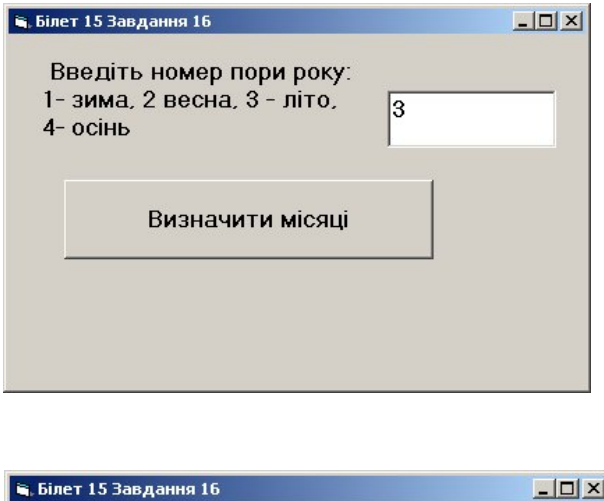

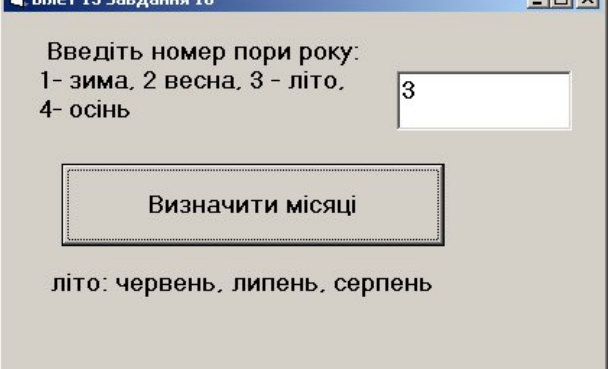

Завдання 16.

Дано натуральне число *N (1 ≤N ≤ 12),* яке визначає порядковий номер місяця в році. За введеним значенням *N* виведіть назву кварталу, до якого належіть місяць.

Розв'язання

Dim S As String, V as integer Private Sub Command1\_Click()  $V = Val(Text1.Text)$ Select Case V Case 1 to 3:  $S =$  "перший квартал" Case 4 to 6:  $S = "другий квартал"$ Case 7 to 9:  $S = "Tperi\ddot{n}$  квартал" Case 10 to  $12: S =$  "четвертий квартал" Case Else:  $S = "помилка"$ End Select Label2.Caption  $= S$ End Sub

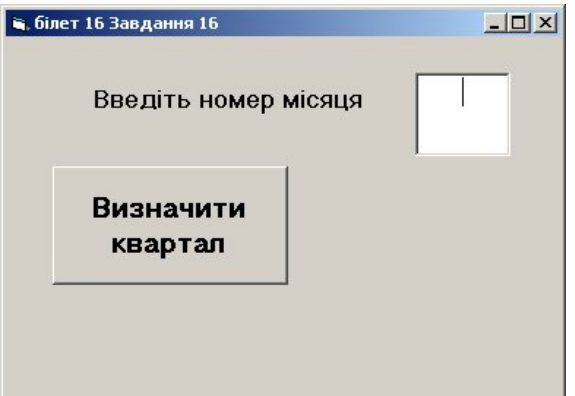

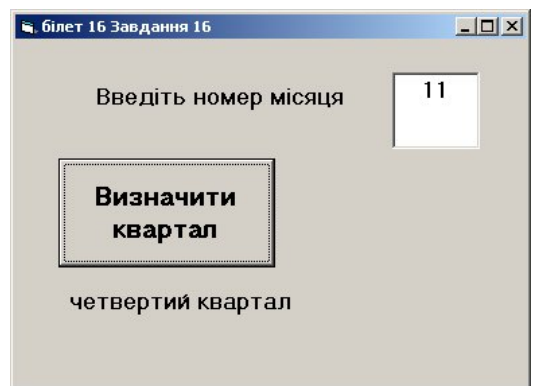

Завдання 16.

Дано натуральне число *N (1 ≤N ≤ 4),* яке визначає порядковий номер кварталу (січень лютий, березень – І квартал). За введеним значенням *N* виведіть перелік місяців, які належать до цього кварталу.

Розв'язання Dim n As Integer Private Sub Command1\_Click()  $n = Val(Text1.Text)$ Select Case n Case 1: Label2.Caption = "січень, лютий , березень" Case 2: Label2.Caption = "квітень, травень, червень" Case 3: Label2.Caption = "липень, серпень, вересень" Case 4: Label2.Caption = "жовтень, листопад, грудень" Case Else Label2.Caption = "помилка" End Select End Sub

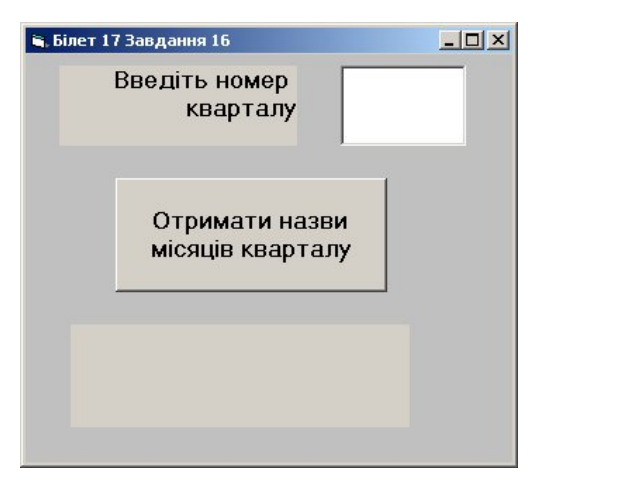

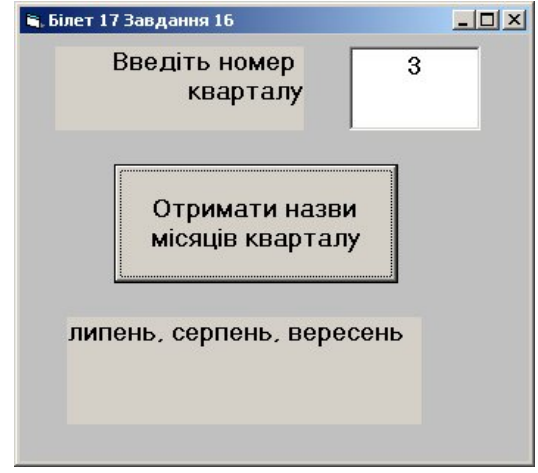

Завдання 16.

Дано натуральне число *N (1 ≤N ≤ 12),* яке визначає порядковий номер місяця в році. За введеним значенням *N* виведіть назву відповідного місяця.

Розв'язання

Private Sub Command1\_Click() Dim N As Integer, A As String  $N = Val(Text1.Text)$ Select Case N Case 1:  $A = "C$ ічень" Case 2: A = "Лютий" Case 3:  $A = "Bepe$ зень" Case 4:  $A = "K$ вітень" Case 5:  $A = "Травень"$ Case 6:  $A = "Yepbeh"$ Case 7:  $A = "Липень"$ Case 8:  $A = "Cepneth"$  Case 9: A = "Вересень" Case 10:  $A = "K$ овтень" Case 11:  $A = "Листопад"$ Case 12:  $A = "Грудень"$ Case Else:  $A = "помилка"$ End Select  $Text2.Text = A$ End Sub

Результат виконання програми

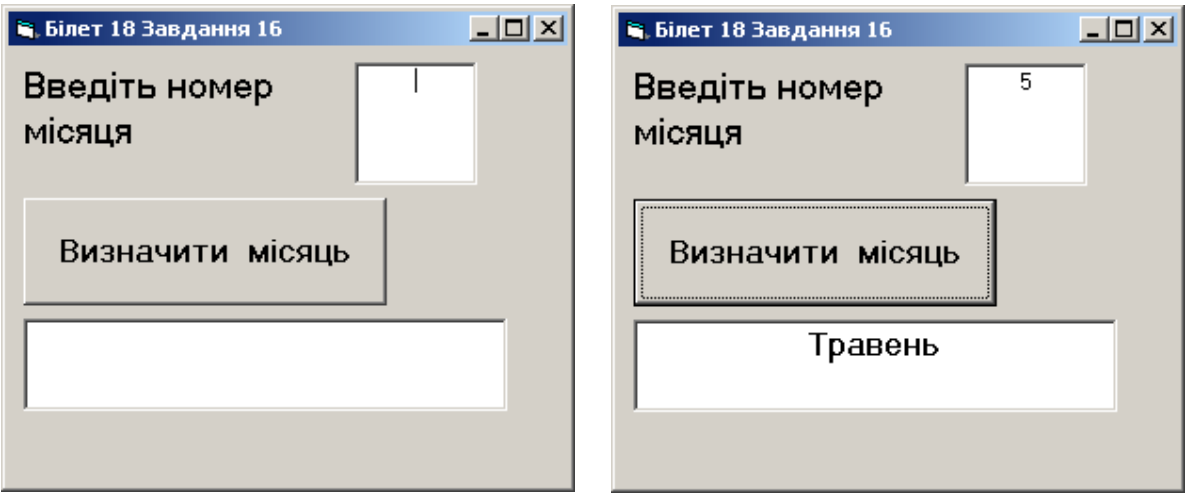

*Вовк Тетяна Віталіївна, вчитель інформатики КЗО «Гімназія №3» Дніпропетровської міської ради* 

Завдання 16.

Чотири відрізки задані координатами кінців *(x1; y1) і (x2; y2), (x3; y3) і (x4; y4), (x5; y5) і (x6; y6), (x7; y7) і (x8; y8).* Визначте, чи утворюють вони прямокутник, якщо так, то обчисліть його площу.

(Якщо *а*- довжина відрізка, заданого координатами його кінців *(x1; y1) і (x2; y2),* то  $a = \sqrt{(x_1 - x_2)^2 + (y_1 - y_2)^2}$ . Теорема Піфагора:  $c^2 = a^2 + b^2$ ).

#### Розв'язання

Dim d(1 To 4) As Single, xn(1 To 4) As Integer, yn(1 To 4), xk(1 To 4), yk(1 To 4) As Integer Dim i As Integer, pr As Boolean

```
Private Sub Form_Load()
List1.AddItem "вхідні дані"
Label5.Caption = "Введіть координати" & Str(i + 1) & "-го відрізка"
End Sub
' процедура введення даних 
Private Sub Command2_Click()
i = i + 1xn(i) = Val(Text1.Text)yn(i) = Val(Text2.Text)xk(i) = Val(Text3.Text)yk(i) = Val(Text4.Text)d(i) = Sqr((xn(i) - xk(i)) ^ 2 + (yn(i) - yk(i)) ^ 2)List1.AddItem Str(xn(i)) & " " & Str(yn(i)) & " " & Str(xk(i)) & " " & Str(yk(i))
If i < 4 Then
 Text1.Text = ""Text2.Text = ""Text3. Text = ""Text4.Text = ""Label5. Caption = "Введіть координати" & Str(i + 1) & "-го відрізка"
  Text1.SetFocus
Else
 Label5. Caption = " Дані введено"
End If
End Sub
' процедура перевірки на прямокутник та обчислення його площі 
Private Sub Command1_Click()
pr = TrueIf d(1) \wedge 2 + d(2) \wedge 2 \le d(4) \wedge 2 + d(3) \wedge 2 Then pr = False
If pr Then
s = d(1) * d(2)Label7.Caption = "Це є прямокуник" & ", його площа S=" & Str(s)
Else
Label7. Caption = "Це не \epsilon прямокутник"
End If
End Sub
```
### **Результати виконання**

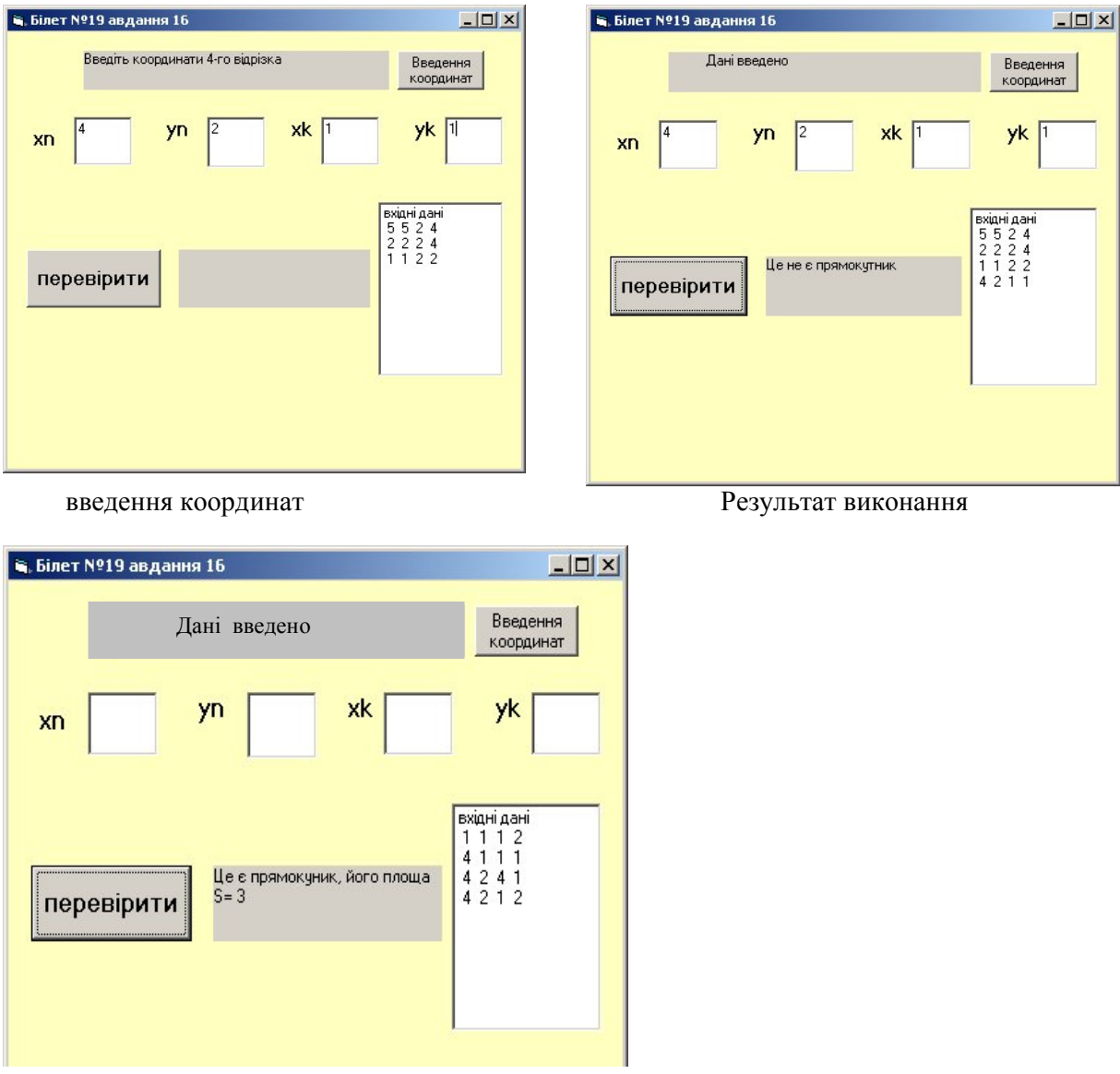

Результат виконання, якщо прямокутник існує

Завдання 16.

Визначте, чи належіть точка *А*, що задана координатами *(x; y)*, частині площини, обмеженій відрізком осі абсцис від -*/2* до */2* та косинусоїдою *y=|cos(2x)|*

Розв'язання

Dim x As single, y As single Private Sub Command1\_Click()  $x = Val(Text1.Text)$  $y = Val(Text2.Text)$ If x >= -3.14 / 2 And x <= 3.14 / 2 And y <= Abs( $\cos(2 * x)$ ) and y >=0 Then Label1.Caption = "Так, належіть" Else Label1.Caption = "Ні, не належіть"

End If End Sub

Результат виконання програми

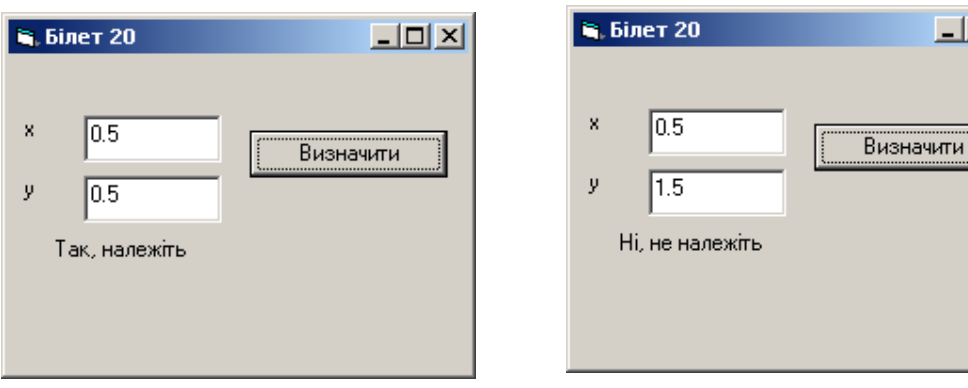

 $\times$ 

# **ЛІТЕРАТУРА**

- 1. Морзе Н.В., Вембер В.П., Кузьмінська О.Г. «Збірник завдань для державної підсумкової атестації з інформатики, 11 клас», 2011,-73с.
- 2. Бондаренко О.О Навчальний посібник «Інформатика. Visual Basic. 9 клас», 2009, - 224 с.